#### **Adobe Photoshop CC (Final 2022)**

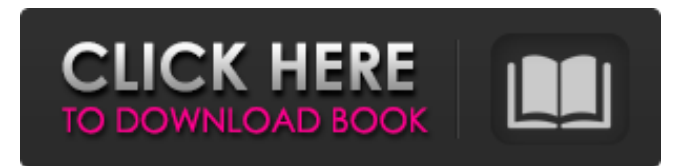

### **Adobe Photoshop CC Product Key Full Free For Windows [Updated-2022]**

The Photoshop program offers a variety of features geared toward both serious and beginner photographers and designers. It has a collection of tools and effects that enable you to create a better looking photograph with a variety of types of edits. You can crop, adjust brightness/contrast, alter the colors, sharpen or blur pictures, create reflections, increase or decrease exposure, and add effects to specific parts of a picture. Whether you're just starting out with your first photo or an experienced user looking for an update to your editing process, the following are some reasons why photographers and designers both will need Photoshop: Crop and scale: Crop is the act of resizing a picture in either a vertical or horizontal direction. Photos and other images are best when they're kept within the bounds of a specific width or height. Cropping enables you to keep those bounding dimensions and, as a result, improve the overall quality of an image. Adjusting image exposure: All photos, especially those taken outdoors, may be under or overexposed. The overexposure or underexposure problem may be caused by high-intensity light, low natural light, or an underexposure sensor in the camera. If you take shots of moving subjects, such as sports, you may have to be careful when shooting to avoid streaks and underexposure due to camera motion. Adjusting the exposure is often done in an image editing program to render the picture more desirable. Adjusting saturation: A lack of exposure affects the brightness of your image, which naturally affects the saturation (purity) of colors. So you need to set your camera to its lowest setting and take a test shot, darkening the photo and increasing the amount of light in the scene. After you're happy with the exposure settings, you'll want to use the saturation tool to brighten the image a little and eliminate the reddish cast to other colors that result from underexposure. Applying a focus mask: This is a simple tool with a range of uses. When you attach a focus mask, you're able to specify what part of the photo you want your lens to focus on. This usually gets confusing when you're trying to focus on a subject (such as a flower) that's relatively close to the background. If you place the focus mask on a flower that's too close to the background, the flower will be sharp, but everything else in the photo will be blurry. A great use for focus masks is when

### **Adobe Photoshop CC Crack [Win/Mac]**

This guide includes a basic overview of Photoshop, then goes in-depth on how to open, edit and work with images in the editor. With a new Photoshop Skills Academy, you'll learn everything you need to know. For more information, we have a Beginner's Guide to Photoshop Elements that gives a detailed introduction to the program. For detailed step-by-step instructions on editing images, you can check out our Photoshop Elements guide, which includes: Getting started Basic workflow Applying adjustments, filters and drawing tools Using the Layers panel Using the History panel Adjustments and settings Saving and exporting images Locks and masking Cropping images Color corrections For more detailed tutorials and guides on specific aspects of Photoshop, see the links at the bottom of this guide. Want to learn how to make emoji in Photoshop? You can find that here. Step 1: Get Photoshop and Photoshop Elements Read and follow the links below to download and install Photoshop and Photoshop Elements. Step 2: Start Photoshop Photoshop requires a computer with a minimum of 2 GB of RAM. If you're a beginner, consider upgrading to at least 8 GB. Photoshop Elements is a free downloadable program that is sold separately from Photoshop. Step 3: Open an image in Photoshop Elements After installing, launch Photoshop Elements and open an image. Step 4: Open Your image in Photoshop You can always start Photoshop Elements from the Start screen, or click the icon in the lowerleft corner of your computer's desktop. Windows users: From the Start menu or Desktop, right-click on the file of choice, select Open with Photoshop and choose Photoshop Elements. Mac users: Open the image in Photoshop Elements by double-clicking the icon. Step 5: Create a New Document Click Create a New Document and you'll be prompted to select a size. If you're ready to edit an image, click New. You'll get the same basic image as before, ready to be customized. If you have an existing image open in Photoshop Elements, click the Edit button and the image will open in Photoshop. The image will open in Photoshop with a new document already created for the image, and a default background image. To create a new 8ce3bd8656

# **Adobe Photoshop CC With Serial Key Free Download**

Q: Resizing canvas in python for a website? I've been doing a lot of work with python recently and I'm running into a bit of an issue. I'm using the canvas and I draw stuff on it, sometimes create multiple canvases and if I want to save the images, I need to resize it. I can only seem to do this for one image, like so: image = tk.PhotoImage(file='testImage.jpg') canvas = tk.Canvas(bg='white', width=800, height=600) canvas.create\_image((300,300), image=image) tk.PhotoImage('frame') # run this to have an actual image  $#$  This works but the resizing is silly,  $#$  only making the image  $1/3$  or  $1/4$  of the size frame = canvas.create  $image((25,25), image = image)$  # This fails with an AttributeError frame = canvas.create  $image((75,75),$ image=image) I hope that's what people want to see since this is a major issue A: You can just use canvas.configure(width=400, height=300). This will let you keep your photo size at the 75 by 75. from PIL import Image, ImageTk from Tkinter import \* root = Tk() canvas = Canvas(root, width=400, height=300) canvas.pack() # Create a PhotoImage object and associate it with a Canvas: #image = PhotoImage(file='testImage.jpg') #canvas.create\_image((300,300), image=image) #tk.PhotoImage('frame') # run this to have an actual image frame = canvas.create  $image(75,75)$ , image=image) frame.configure(width=400, height=300) root.mainloop() The present invention relates to the electrochemical treatment of sewage and more particularly to a method and apparatus which is useful for the removal of ammonia and other contaminants from sewage prior to its disposal by way of the oceans. The recent interest in the treatment of sewage, in particular the so called "detrital" sewage, has led to the development of many different systems for accomplishing this goal

### **What's New In Adobe Photoshop CC?**

Archive for the 'Rant' Category I found this course in the net [slim pickings so far – mostly 'how to improve your finances' which I have written about here, here, here and here], and started watching the DVDs. I thought it might give me a little inspiration to stay away from the deep pockets. I even picked up a copy of the first 'Total Money Makeover'. I thought I'd post about that here – I haven't actually done it myself yet (we're at the price lock in stage, which means the course hasn't gone up in price), but am wondering if you might think it useful. On reflection though, I will probably get the TotallyMoney Makeover later in the year. It's the '25 Minute Money Makeover' that's the course I'm talking about. What I found was a completely passive course. It did show me some things about myself that I am aware of, and that I am doing reasonably well on. But it didn't really offer any much needed motivation to change anything. In fact, I would say it made me more aware of how much I don't understand money and debt. And that's why I'm going to hold off on the Total Money Makeover. I do see the value of some sort of education, and knowing where I am coming from is useful – but I'm not interested in something like this. It just showed me too much and I was too much for me. I'll make more sense when I try it. PS – I did have some issues with their 'system' where if you wanted to do a 25 minute makeover you had to pay a rather hefty subscription fee. But I can understand it. It is quite hard to run a subscription service without some sort of cost model. I think they have managed it though, but I might be wrong. With this in mind, I was excited when TheSavingAngel [formerly RedundantMum] posted in to say she had got a package together (she said "I haven't actually got it yet, but have been promised"). And she could have one for £3.95. And so of course I jumped on it. It's

# **System Requirements:**

For the initial release of Builds/Store/Twitch: Requires 2GB RAM (minimum). Requires Nvidia video card with DirectX 12 or later and OpenGL 4.3 support. Compatible only with Windows 10 and later. For the first release of the official build of LBP Compatible only with Windows 10, Windows 8.1 and Windows 7. Does not support Windows Server.

Related links:

<https://cloudxmedia.com/wp-content/uploads/2022/07/palafre.pdf> <https://arcmaxarchitect.com/sites/default/files/webform/photoshop-2021-version-2231.pdf> [https://www.eastwindsor-ct.gov/sites/g/files/vyhlif4381/f/uploads/board\\_commission\\_app\\_form.pdf](https://www.eastwindsor-ct.gov/sites/g/files/vyhlif4381/f/uploads/board_commission_app_form.pdf) <https://gazetabilgoraj.pl/advert/photoshop-2021-version-22/> <https://www.bg-frohheim.ch/bruederhofweg/advert/adobe-photoshop-2022-version-23-0-latest/> <http://www.vinergie.net/wp-content/uploads/2022/07/safasadi.pdf> <https://alternantreprise.com/kino/adobe-photoshop-cc-2015-version-16-final-2022/> [https://www.pokemythology.net/wp-content/uploads/2022/06/Adobe\\_Photoshop\\_2022\\_Version\\_2302-1.pdf](https://www.pokemythology.net/wp-content/uploads/2022/06/Adobe_Photoshop_2022_Version_2302-1.pdf) <https://mynaturalhomecuresite.com/photoshop-2021-version-22-2/> <http://humuun.edu.mn/blog/index.php?entryid=16959> [http://reddenegocios.garantizamifuturo.com/upload/files/2022/07/kVepYiVgTZsFEBTKHHuB\\_01\\_004ea37c1dce0b9fda3912e](http://reddenegocios.garantizamifuturo.com/upload/files/2022/07/kVepYiVgTZsFEBTKHHuB_01_004ea37c1dce0b9fda3912e2fe4af847_file.pdf) [2fe4af847\\_file.pdf](http://reddenegocios.garantizamifuturo.com/upload/files/2022/07/kVepYiVgTZsFEBTKHHuB_01_004ea37c1dce0b9fda3912e2fe4af847_file.pdf) <https://www.hipnknee.com.au/sites/default/files/webform/berkjenn857.pdf> <https://emealjobs.nttdata.com/en/system/files/webform/tamioli636.pdf> [https://www.spanko.net/upload/files/2022/07/ex9bd6YzR5wCHXch8RI5\\_01\\_004ea37c1dce0b9fda3912e2fe4af847\\_file.pdf](https://www.spanko.net/upload/files/2022/07/ex9bd6YzR5wCHXch8RI5_01_004ea37c1dce0b9fda3912e2fe4af847_file.pdf) <https://cuteteddybearpuppies.com/2022/06/photoshop-2022-april-2022/> <https://fami-tex.com/wp-content/uploads/2022/07/waynbeth.pdf> <https://kate-mobilez.ru/adobe-photoshop-express.html> [https://www.yolo.at/wp-content/uploads/2022/07/niojay/Adobe\\_Photoshop\\_CC\\_2019\\_Version\\_20\\_Latest.pdf](https://www.yolo.at/wp-content/uploads/2022/07/niojay/Adobe_Photoshop_CC_2019_Version_20_Latest.pdf) <http://barrillos.org/2022/07/01/adobe-photoshop-2021-version-22-1-1/>

<https://ancient-eyrie-94494.herokuapp.com/Photoshop.pdf>